# LA GARD

# AUDITGARD 66E (LGA) Elektronisches Kombinationsschloss

# **MANAGERANLEITUNG**

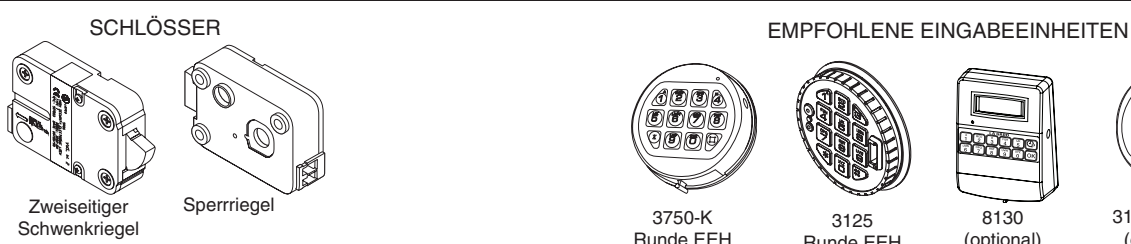

Das AuditGard Schloss besitzt drei Betriebszustände: **Werkseinstellung**, **Konfiguration** und **Aktiv**.

AuditGard Schlösser werden in Werkseinstellung, ohne aktivierte Bediener und Funktionen, ausgeliefert. Sollte Ihr Schloss nicht bereits programmiert worden sein, so finden Sie eine ausführliche Beschreibung zur Konfiguration des Schlosses im Dokument **AuditGard Konfigurationsanleitung (742.049)**.

**Werkseinstellung:** Das Schloss muss sich im Betriebszustand *Werkseinstellung* befinden, um mittels der AuditGard Setup Software programmiert werden zu können.

In der Werkseinstellung hat das Schloss folgende Funktionen:

- **Taste "1"**  Drücken öffnet das Schloss.
- **Taste "0"**  Drücken löst bei PC Programmierung des Schlosses mit der AuditGard Setup Software die Übertragung der Konfigurationsparameter vom PC aufs Schloss aus.
- Alle anderen Tasten haben keine Funktion.

**Konfiguration:** AuditGard Schlösser müssen mit der AuditGard Setup Software programmiert werden. Sobald das Schloss programmiert wurde, ist der Managercode aktiv. Dieser muss dann wiederum geändert werden, um das Schloss zu aktivieren.

**Aktiv:** Um die Managerbefehle verfügbar zu machen, muss der Managercode geändert werden.

# **PROGRAMMIERBARE SCHLOSSFUNKTIONEN**

**FUNKTIONSMODUS** *(mehrere Modi gleichzeitig wählbar)*

- **Stiller Alarm** *(Alarmbox erforderlich)* Falls aktiviert kann mit dieser Funktion ein stiller Bedrohungs-Alarm an eine Alarmanlage abgesetzt werden.
- **Vieraugen-Identifikation** Bei aktivierter Funktion sind zwei Code zur Öffnung des Schlosses erforderlich. Neben dem Manager muss dazu mindestens ein Bediener aktiviert sein.
- **Zeitverzögerungsumgehung** Bei aktivierter Funktion sowie aktiviertem Bediener 9 kann durch Eingabe des Bedienercode 9 die Öffnungs-Zeitverzögerung umgangen und das Schloss direkt geöffnet werden.

**EXTERNES SIGNAL** *(Alarmbox erforderlich. Es kann nur eine Anwendung für das externe Signal ausgewählt werden.)* Ein Eingangssignal an der Alarmbox kann je nach Konfiguration verwendet werden, um ausschliesslich die Öffnung oder dann die gesamte Bedienung des Schlosses zu verhindern.

# door 900a 3125

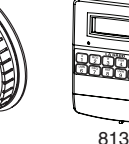

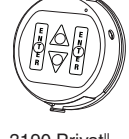

Runde EEH

8130 (optional)

3190 Privat<sup>II</sup> (optional)

• Eingangssignal sperrt das Öffnen des Schlosses auch nach Eingabe eines gültigen Codes.

Runde EEH

• **ODER** sperrt das Öffnen des Schlosses auch nach Eingabe eines gültigen Codes sowie sämtliche Befehle.

#### **ÖFFNUNGS-ZEITVERZÖGERUNG**

- Zeitverzögerung: 01 99 Minuten
- Bestätigungsfenster: 01 19 Minuten

## **CODELÄNGE**

Die Codelänge kann eingestellt werden (6 bis 9 Stellen).

**ACHTUNG:** *Um die VdS Zulassung Klasse 2 und EN 1300 Klasse B auch unter Verwendung der Bedrohungsfunktion (Stiller Alarm) zu gewährleisten, muss die Codelänge mind. 7 Stellen betragen.*

## **SCHLOSSBENUTZER**

- **Manager (ID 1)**
- Schloss öffnen
- Eigenen Code ändern
- Bediener aktivieren/deaktivieren
- Bediener löschen
- Öffnungs-Zeitverzögerung einstellen
- Ereignisspeicher auslesen

# **Bediener (ID 2–9)**

- Schloss öffnen
- Eigenen Code ändern

## **STANDARD SCHLOSSFUNKTIONEN**

#### **SPERRE NACH FALSCHCODE-EINGABEN**

- Vier aufeinanderfolgende, ungültige Codes sperren das Schloss für 5 Min. Das Schloss reagiert während dieser Zeit wie folgt:
	- Die LED blinkt im 10-Sekunden-Intervall.
	- Das Schloss quittiert jede Tastatureingabe mit 3 Pieptönen und Blinken der LED.
- Zwei weitere Falscheingaben nach Ablauf der Sperrzeit blockieren die Bedienung erneut für 5 Minuten.

## **BATTERIE LEER WARNUNG**

- Mehrfaches Blinken der LED mit Pieptönen (10x) nach einer Öffnung signalisieren, dass die Batterie leer ist.
- Fällt die Batteriespannung unter einen betriebsnotwendigen Wert, so wird bei jedem Tastendruck die Batterie Leer Warnung ausgegeben.

**Die Batterie muss in beiden Fällen umgehend ersetzt werden.**

#### **EREIGNISSPEICHER**

- Das Schloss speichert die letzten 512 Ereignisse in einem nichtflüchtigen Speicher.
- Die gespeicherten Daten können nicht gelöscht werden.
- Nur der Manager kann den Ereignisspeicher auslesen.
- Um den Ereignisspeicher auszulesen, wird die AuditGard AuditView Software sowie ein Schnittstellen-Adapter und ein zugehöriges Kabel benötigt (Best.-Nr. 701116).

# **ALLGEMEINE BEDIENUNGSRICHTLINIEN**

# **Ohne eKEY**

- Bei Fehleingaben warten Sie 30 Sekunden und wiederholen Sie dann den Vorgang.
- Um zu den Schlossbefehlen zu gelangen, geben Sie einen entsprechenden Code ein und halten Sie die letzte Ziffer des Codes gedrückt, bis Sie zweimal zwei (2 x 2) Pieptöne hören und die LED konstant aufleuchtet.
- Bei der Vieraugen-Identifikation sind zwei Codes zur Öffnung des Schlosses erforderlich.

**HINWEIS:** *Bei der Vieraugen-Identifikation muss jeweils zuerst ein Bedienercode vor dem Managercode eingegeben werden, um die Managerfunktionen 1, 2, 3, 7 und 9 verwenden zu können.*

- Das Schloss muss nach der Eingabe eines gültigen Codes innerhalb von 4 Sekunden geöffnet werden.
- Um einen Tresor mit einem Schwenkriegelschloss zu öffnen, drehen Sie den Griff in die Offen-Position und öffnen Sie die Tür.
- Um einen Tresor mit einem Sperrriegel- oder einem Federriegelschloss zu öffnen, drehen Sie die Eingabeeinheit um den Schlossriegel zu entsperren und öffnen Sie die Tür.
- Vergewissern Sie sich nach dem Schliessen eines Tresors, dass dieser gesichert ist.

# **Mit eKEY (Doppeltoken)**

**HINWEIS:** *Für die Verwendung dieser Funktion muss das Schloss im Werk entsprechend programmiert werden. Der eKEY ist ein Doppeltokengerät mit einer eindeutigen 48-Bit-verschlüsselten Seriennummer.* 

- Zum Öffnen des Schlosses geben Sie einen gültigen Code ein, führen den eKEY ein und ziehen diesen dann schnell wieder heraus. Das Schloss öffnet sich nach dem Herausziehen des eKEY.
- Für den Zugriff auf die Schlossbefehle geben Sie den Code ein und führen den eKEY ein, bis das Schloss ein Zweifach-Signal ausgibt und die LED dauerhaft leuchtet.

# **SCHLOSS-SIGNALE**

# **ALLGEMEIN**

Eingabeeinheiten mit LED's (3125, 3190 und 3750-K) antworten sowohl mit Pieptönen wie auch mit Blinken der LED.

- Einfach-Signal Einmaliges Blinken der LED und 1 Piepton: Vorgang abgeschlossen.
- Zweifach-Signal Zweimaliges Blinken der LED und 2 Pieptöne: Eingabe gültig / akzeptiert.
- Dreifach-Signal Dreimaliges Blinken der LED und 3 Pieptöne: Eingabe ungültig / nicht akzeptiert.

**HINWEIS:** *Die Eingabeeinheit 8130 (ohne LED) antwortet nur mit Pieptönen.*

# **ZUSÄTZLICH**

- Während Zeitverzögerung LED blinkt im Sekundentakt.
- Während Bestätigungsfenster LED blinkt zweimal pro Sekunde, dabei gibt die Eingabeeinheit alle 10 Sekunden einen Piepton aus.
- Während Sperrzeit LED blinkt im 10-Sekunden-Intervall.
- Batterie Leer Warnung Mehrfaches Blinken der LED mit Pieptönen (10x) nach einer Öffnung bzw. nach jedem Tastendruck.

# **MANAGERBEFEHLE**

**HINWEIS:** *Um auf die Managerbefehle zugreifen zu können, muss zuerst der Managercode umgestellt werden. Die entsprechende Anleitung finden Sie in diesem Dokument unter CODE ÄNDERN.*

# **BEFEHL 1 Bediener aktivieren**

**HINWEIS:** *Nur die Bediener, welche bei der initialen Konfiguration aktiviert wurden, können nachträglich durch den Manager gesperrt/entsperrt werden.*

**HINWEIS:** *Ein neuer Code muss sich in mindestens 2 Stellen von anderen, bereits im Schloss bestehenden Codes unterscheiden, um akzeptiert zu werden. Halten Sie den Code stets geheim.*

- 1. Geben Sie den Managercode ein und halten Sie die letzte Ziffer des Codes gedrückt, bis Sie zweimal zwei (2 x 2) Pieptöne hören und die LED konstant aufleuchtet.
- 2. **Drücken Sie die Taste "1".** Sie hören erneut zwei Pieptöne.
- 3. Drücken Sie die Nummer eines verfügbaren Bedieners (2 bis 9). Das Schloss bestätigt mit zwei Pieptönen.
- 4. Geben Sie einen Code für den gewählten Bediener ein.
- 5. Geben Sie denselben Code zur Bestätigung nochmals ein. Schloss bestätigt jede korrekte Eingabe mit dem Zweifach-Signal. Der neue Bediener(code) ist nun aktiv.

**Bediener entsperren** *(eines aktivierten, gesperrten Bedieners)*

- 1. Geben Sie den Managercode ein und halten Sie die letzte Ziffer des Codes gedrückt, bis Sie zweimal zwei (2 x 2) Pieptöne hören und die LED konstant aufleuchtet.
- 2. **Drücken Sie die Taste "1".** Sie hören erneut zwei Pieptöne.
- 3. Drücken Sie die Nummer des Bedieners (2 bis 9). Ein Piepton signalisiert, dass der gewählte Bediener entsperrt ist.

# **BEFEHL 2**

# **Bediener sperren**

- 1. Geben Sie den Managercode ein und halten Sie die letzte Ziffer des Codes gedrückt, bis Sie zweimal zwei (2 x 2) Pieptöne hören und die LED konstant aufleuchtet.
- 2. **Drücken Sie die Taste "2".** Sie hören erneut zwei Pieptöne.
- 3. Drücken Sie die Nummer des Bedieners (2 bis 9). Ein Piepton signalisiert, dass der gewählte Bediener vorübergehend gesperrt ist. (Der Bedienercode bleibt gespeichert und wird wieder gültig, sobald der Bediener entsperrt wird.)

# **BEFEHL 3**

# **Bediener löschen**

- 1. Geben Sie den Managercode ein und halten Sie die letzte Ziffer des Codes gedrückt, bis Sie zweimal zwei (2 x 2) Pieptöne hören und die LED konstant aufleuchtet.
- 2. **Drücken Sie die Taste "3".** Sie hören erneut zwei Pieptöne.
- 3. Drücken Sie die Nummer des Bedieners (2 bis 9). Ein Piepton signalisiert, dass der gewählte Bediener gelöscht wurde.

# **BEFEHL 7**

#### **Ereignisspeicher auslesen**

*(Hierfür wird ein LA GARD Schnittstellenadapter und eine der Softwaren AuditGard AuditView oder LGView benötigt.)* Angaben zum Auslesen des Ereignisspeichers mit der AuditGard AuditView Software, finden Sie im Dokument **AuditGard AuditView User Instructions (787.0310)**.

#### **Starten der AuditGard AuditView Software:**

- 1. Schliessen Sie den USB- oder den seriellen Schnittstellenadapter an eine verfügbare Schnittstelle (COM-Port) Ihres Computers an.
- 2.Verbinden Sie das entsprechende Datenkabel für die Eingabeeinheit mit dem USB- bzw. dem seriellen Adapter.
- 3.Starten Sie die ComboGard Pro Audit View Software.
- 4. In der Software, wählen Sie den Menüpunkt **Configuration**.
- 5. Wählen Sie den verwendeten COM-Port.

#### **Ereignisspeicher auslesen:**

- 1.Verbinden Sie das Datenkabel mit der Eingabeeinheit.
- 2.Klicken Sie in der AuditView Software auf das **Schloss-Symbol** oder wählen Sie **Start Acquisition** im Menüpunkt Actions.
- 3. Geben Sie den Managercode ein und halten Sie die letzte Ziffer des Codes gedrückt, bis Sie 2x2 Pieptöne hören (LED leuchtet konstant).
- 4. **Drücken Sie die Taste "7".** Ein Piepton signalisiert, dass die Daten im Ereignisspeicher an den Computer übertragen und im entsprechenden Programmfenster angezeigt werden.
- 5.Sobald die Übertragung abgeschlossen ist, entfernen Sie das Datenkabel von der Eingabeeinheit.

#### **BEFEHL 9**

#### **Öffnungs-Zeitverzögerung einstellen/ändern**

**HINWEIS:** *Ist eine Zeitverzögerung aktiv, so kann diese nur während des Bestätigungsfensters reduziert oder deaktviert werden.*

- 1. Geben Sie den Managercode ein und halten Sie die letzte Ziffer des Codes gedrückt, bis Sie 2x2 Pieptöne hören (LED leuchtet konstant).
- 2. **Drücken Sie die Taste "9".** Sie hören erneut zwei Pieptöne.
- 3. Geben Sie die Zeitverzögerung (00..99 min) gefolgt vom Bestätigungsfenster (00..19 min) in 2-stelligen Minuten ein.

**HINWEIS:** *Eingabe von "0000" Minuten deaktiviert die Funktion Öffnungs-Zeitverzögerung.*

4. Geben Sie die Werte für die Zeitverzögerung und das Bestätigungsfenster nochmals ein.

# **SCHLOSS-BEDIENUNG**

## **CODE ÄNDERN**

**HINWEIS:** *Jeder Code muss am Schloss einzeln geändert werden. Ein neuer Code muss sich in mindestens 2 Stellen von anderen, bereits im Schloss bestehenden Codes unterscheiden, um akzeptiert zu werden. Bei der Wahl eines Codes, verwenden Sie keine Geburtsdaten oder andere nachvollziehbaren Zahlenkombinationen, welche eine Verbindung zwischen dem Benutzer und seinem Code zulassen.*

**VORSICHT:** *Ändern Sie den Code immer nur bei offener Tür und testen Sie den neuen Code mehrmals, bevor Sie die Tür schliessen.*

1. Geben Sie den Managercode ein und halten Sie die letzte Ziffer des Codes gedrückt, bis Sie 2x2 Pieptöne hören (LED leuchtet konstant).

2. **Drücken Sie die Taste "0".** Sie hören erneut zwei Pieptöne.

3. Geben Sie dann den neuen Code ein.

4. Geben Sie denselben Code zur Bestätigung nochmals ein. Das Schloss bestätigt jede korrekte Eingabe mit dem Zweifach-Signal. Der neue Code ist nun aktiv.

#### **SCHLOSS ÖFFNEN**

- 1. Geben Sie einen gültigen Code ein.
- 2. Öffnen Sie das Schloss innerhalb von 4 Sekunden.

#### **SCHLOSS ÖFFNEN MIT ZEITVERZÖGERUNG**

- 1. Geben Sie einen gültigen Code ein und warten Sie dann die eingestellte Zeitverzögerungsperiode ab.
- 2.Sobald das Bestätigungsfenster beginnt, geben Sie einen gültigen Code innerhalb der entsprechend eingestellten Zeit ein.
- 3. Öffnen Sie das Schloss innerhalb von 4 Sekunden.

**ZEITVERZÖGERUNGSUMGEHUNG** *(falls entsprechender Funktionsmodus gewählt und Bediener 9 aktiviert ist)* Bei aktivierter Funktion, kann durch Eingabe des Bedienercode 9 die Öffnungs-Zeitverzögerung umgangen und das Schloss direkt geöffnet werden.

**HINWEIS:** *Bei aktivierter Öffnungs-Zeitverzögerung kann der Bediener 9 nur während des Bestätigungsfensters entsperrt werden.*

#### **STILLER ALARM AUSLÖSEN** *(Alarmbox erforderlich)*

- Um einen stillen Alarm bei einem **Motorblockier-Schloss** (Modelbezeichnung: M - z.B. 6040M) auszulösen, addieren oder subtrahieren Sie die Zahl **(+/-) 1** zu/von einem existierenden Code. **Beispiel:** Code: 1-2-3-4-5-6 Bedrohungscode: 1-2-3-4-5-5 oder 1-2-3-4-5-7
- Um einen stillen Alarm bei einem **Solenoid-Schloss** auszulösen, addieren Sie die Zahl **(+) 1** zu einem existierenden Code.

Das Schloss öffnet ohne jegliche Hinweise, dass ein Alarmsignal abgesetzt worden ist.

#### **BATTERIE ERSATZ UND UNTERHALT**

- Es wird empfohlen, die Batterie jährlich zu ersetzen.
- Verwenden Sie ausschliesslich qualitativ hochwertige Alkali Batterien. (z.B.: Duracell® oder Energizer®)
- Wenn die Batterie leer ist, so folgen Sie den Anweisungen für das Ersetzen der Batterie in der **Installationsanleitung für elektronische Eingabeeinheiten (762.128)** oder in der Bedienungsanleitung der verwendeten Eingabeeinheit.

*Sie finden die aktuellsten LA GARD Dokumente zum Herunterladen unter www.kaba.com/safe-locks.*

© 2009 Kaba Mas LLC - Alle Rechte vorbehalten. 749 W. Short Street, Lexington, KY 40508 USA TEL: (859) 253-4744 FAX: (859) 255-2655 Tech. Support (innerhalb USA): (800) 950-4744

www.kaba-mas.com